## **МЕТОДИКА СОЗДАНИЯ 3D МОДЕЛЕЙ СТРОИТЕЛЬНЫХ ИЗДЕЛИЙ ПО ТЕХНОЛОГИИ АДДИТИВНОГО ФОРМОВАНИЯ БЕТОНОКОМПОЗИТНЫХ МАТЕРИАЛОВ**

## **Гурский Н.Н., Куприянов А.Б.**

Белорусский национальный технический университет Минск, Республика Беларусь

В современной строительной промышленности при производстве изделий все чаще применяется технология аддитивного формования бетонокомпозитных материалов. Основой этой технологии является 3D модель проектируемого объекта. Для построения модели используются специальные программные средства - 3D редакторы геометрического моделирования трехмерных объектов. Процедура построения модели изделия сложной формы с большим количеством индивидуальных особенностей (окон, проемов, технологических отверстий различных форм и др.) - достаточно трудоемкий этап, требующий значительных профессиональных навыков работы в 3D графическом редакторе.

В настоящей работе рассматривается методика создания цифровой модели строительного изделия, включающая процедуры построения плана объекта (2D проектирование) и трехмерного моделирования, поддерживающие послойное «прямое выращивание (выдавливание)» исходного плана изделия с возможностью учета индивидуальных особенностей создаваемого изделия.

Для построения плана объекта могут использоваться как простейшие графические примитивы, так и ранее разработанные фрагменты, находящиеся в пользовательских библиотеках.

На рисунке 1 показана экранная форма 2D редактора для создания плана проектируемого строительного изделия.

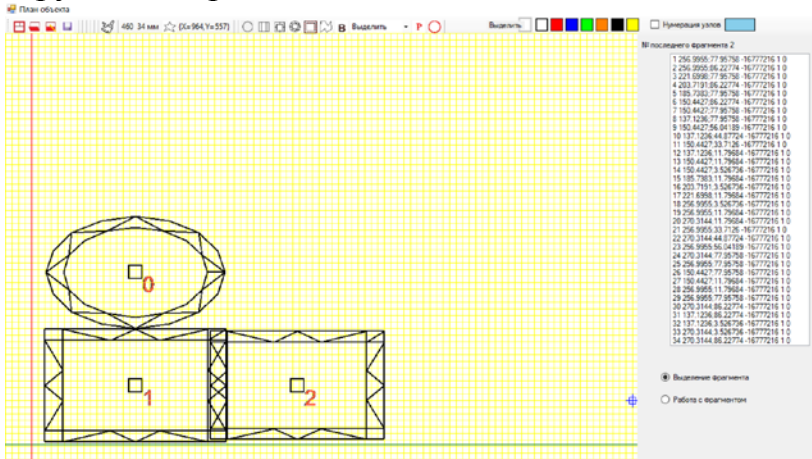

Рис. 1. Окно редактора создания планов объектов строительного назначения

Как видно, в данном примере, для создания плана используются уже существующие фрагменты прямолинейной и криволинейной формы и, при этом, границы фрагментов имеют ячеистую структуру, что особенно важно для стенок будущего трехмерного объекта с точки зрения жесткости и возможности использования теплоизоляционных материалов.

Следует отметить, что функциональность 2D редактора располагает необходимым набором команд создания, редактирования и сохранения фрагментов в библиотеке элементов. Использование команд для работы с фрагментами позволяет в визуальном режиме перемещать, копировать, вставлять, масштабировать и выполнять другие операции над ними.

Созданный план - это нулевой (начальный) слой 3D модели производимого строительного изделия. В соответствии с предлагаемой этапе при выходе из 2D редактора метоликой. на следующем автоматически строится 3D модель изделия, в которой необходимо учесть особенности реального объекта. Один из методов учета индивидуальных особенностей приведен в [1].

 $Ha$ рисунке  $\overline{2}$ модель строительного показана объекта. соответствующая полученному на предыдущем шаге плану изделия.

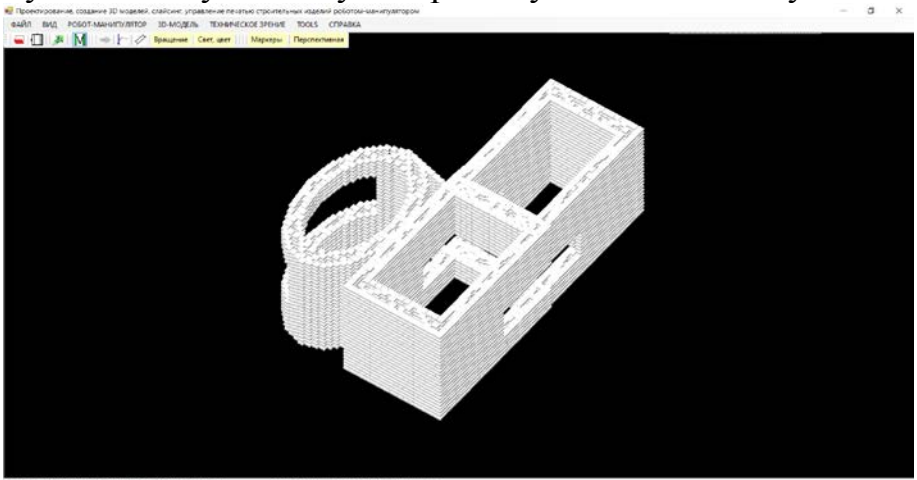

Рис. 2. Модель строительного объекта с несущими элементами ячеистой структуры

Изложенная методика получения 3D модели строительного изделия вписывается в принятый процесс проектирования, базирующийся на плана разработке изделия  $\mathbf{c}$ последующим автоматизированным построением трехмерной цифровой модели, из которой, после несложных преобразований, может быть получен список команд в виде G-кодов, описывающих технологические движения рабочего органа роботаманипулятора при послойном аллитивном экструдировании бетонокомпозитных материалов в процессе производства строительных изделий способом безпалубочного 3D-бетонирования.

1. Гурский, Н.Н. Технология создания цифровой модели строительного изделия для печати роботом-манипулятором / А.Б. Куприянов, В.М. Трепачко, В.С. Юденков // Математические методы в технологиях и технике. - Санкт-Петербург, 2023. № 10. С. 23-26.